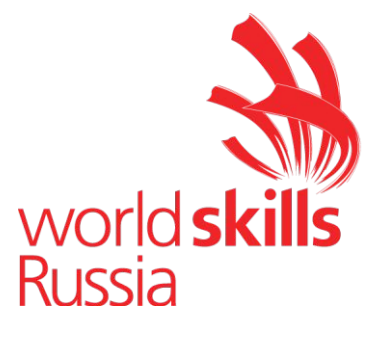

# **КОНКУРСНОЕ ЗАДАНИЕ**

#### **по компетенции:**

## **3D моделирование для компьютерных игр**

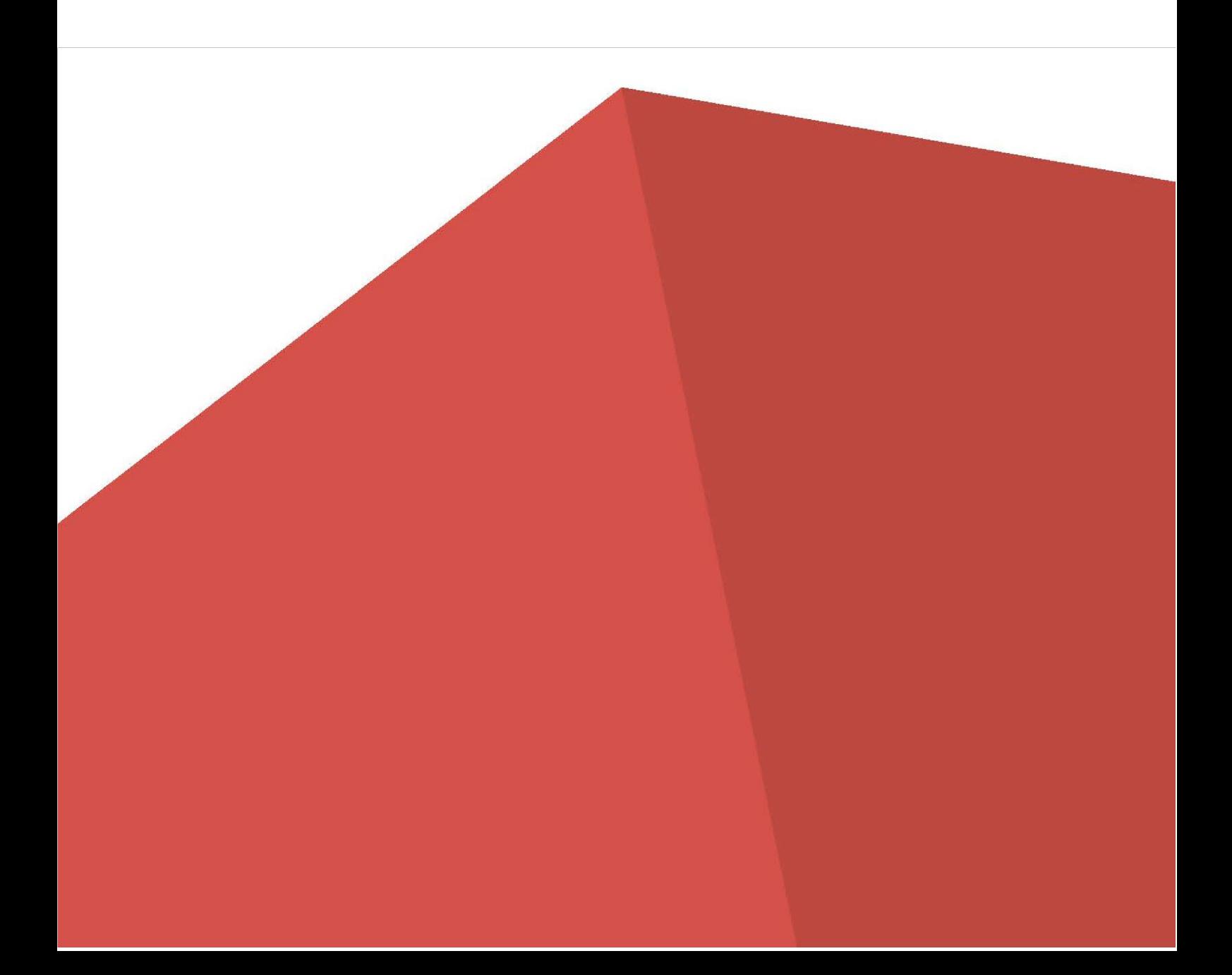

#### **Краткое описание задания**

Вам необходимо за 21 час создать по собственному концепт арту создать Лесного Кентавра (Major) и Посох (Minor) в стилистике фентези

Кента́вр — в древнегреческой мифологии дикие смертные существа с головой и торсом человека на теле лошади, обитатели гор и лесных чащ. Обе модели должны быть в одной сцене и составлять ту композицию, которая будет пред-

ставлена в игре. Сделайте UV развертку и создайте текстуры с максимальным количеством PBR материалов. Необходимо предоставить отдельные ассеты текстур для Major и Minor моделей. Текстуры нужно экспортировать. Предоставьте рендер развертки в соответствующую папку. Сделайте хороший риг и корректный скиннинг . Не забудьте делать бэкапы. Создайте анимацию. Готовую модель необходимо импортировать в игровой движок с анимациями.

Модели должны полностью соответствовать заданной стилистике, сеттингу, жанру и сложившимся канонам в индустрии видеоигр, кино и мультипликации, не противоречить референсам.

Конкурсное задание выдается в бумажном варианте с цифровыми референсами. Референсами являются аудио, видео и иллюстрации.

Полное копирование референсов запрещается и не оценивается. Файлы предоставлены в качестве идеи будущих моделей, а не для копирования образа. Допускается заимствование только некоторых элементов;

#### **Нельзя использовать рендеры, Internal Assets, референсы для создания персонажа и его атрибутов.**

Конкурсное задание состоит из 8 модулей:

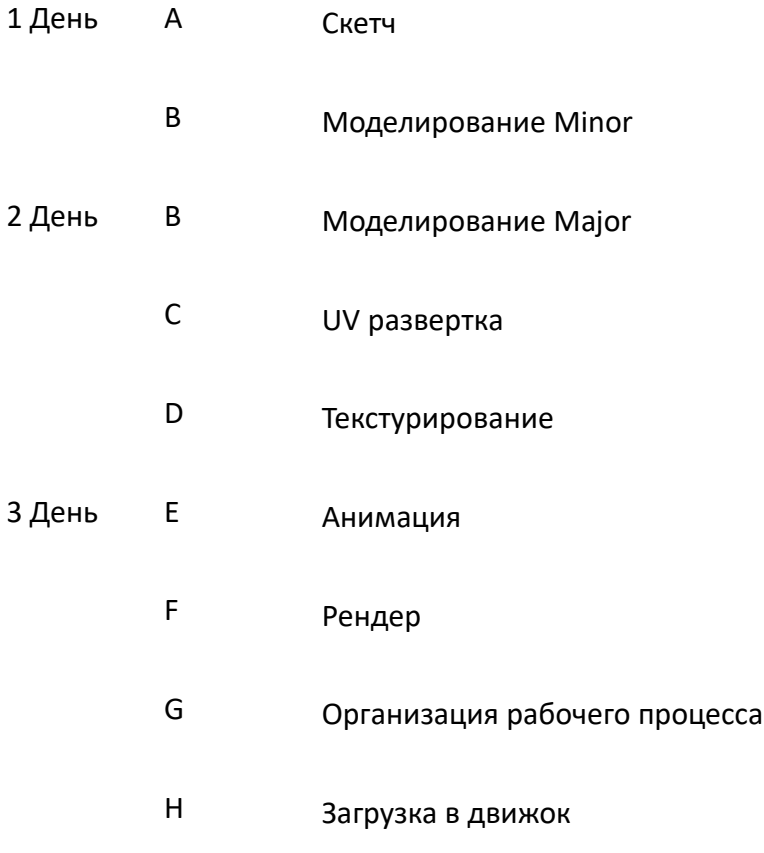

## **День 1**

### **1. Организация рабочего пространства**

Нужно строго соблюдать иерархическую структуру папок:

имена файлов, объектов и всех слоев во всех программах должны быть названы латиницей и соответствовать содержанию;

Участникам нужно сохранять все файлы в предназначенных для них папках.

Допускается создание дополнительных папок для удобства, но файлы вне указанных в задании папках не проверяются.

#### **Корневая папка (ФИО участника на латинице):**

Reference

Sketches

Models

Textures

Animation

Backup

Work in process

Renders

Engine

Создайте Excel-таблицу с указанием примерного полигонажа моделей для каждой отдельной части и размером текстурных карт.

Примерный шаблон:

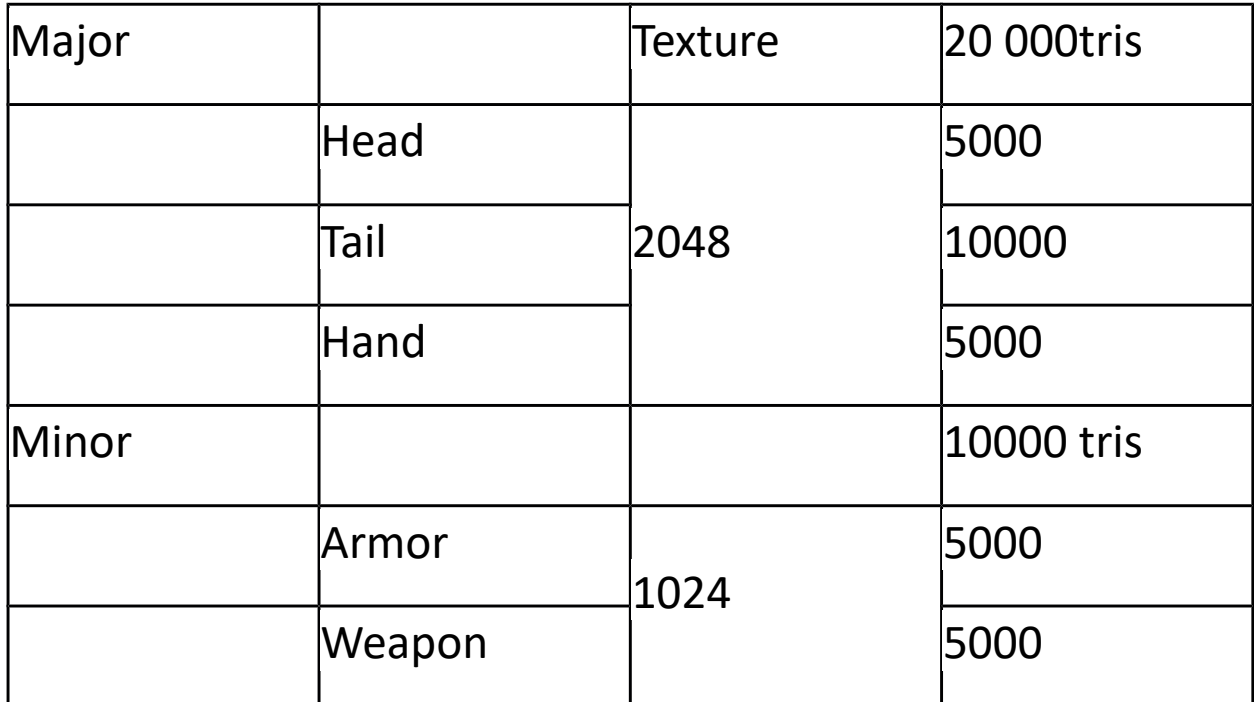

## **Концепт-арт**

Нарисуйте концепт-арт лесного кентавра и Посох.

Эксперты проверяют наличие файлов только в папке Sketches.

В папке должны лежать следующие файлы: Наброски

не менее 3х вариантов и Minor моделей;

Формат \*.JPG/PNG с разрешением не меньше 800\*800;

Все наброски должны располагаться на одном холсте и быть в перспективе и цвете;

Наброски имеют схематические цветовые решения

Концепт арт.

Необходимо выбрать наиболее удачный вариант или собрать его из отдельных элементов, которые присутствуют на предварительных набросках.

Концепт-арт прорабатывается более детально. Обозначается свет и тень падающая, собственная, плавные переливы цвета, детали должны легко читаться, чтобы по такому арту можно было создать 3D модель;

Формат \*.JPG/PNG с разрешением не меньше 1920\*1080.

Концепт-арт необходимо нарисовать в перспективе и в двух проекциях: вид спереди и вид сбоку.

Создать и применить на концепт-арте не менее 3х кистей;

Экспортировать ассетом или по отдельности;

Скриншот/файл\*.JPG/PNG/отдельный слой в Ps с указанием кистей и местом их применения;

Экспортируйте свои созданные кисти набором или по отдельности

Файлы используемого ПО с итоговым концепт-артом и скетчами для оценивания.

Примечания:

Концепт-арт и скетчи должны вместе составлять композицию.

### **Моделирование Minor**

Необходимо создать посох.

Эксперты проверяют наличие файлов только в папке Models.

В папке должны лежать следующие файлы:

Файлы ПО с Minor моделью для оценивания качества 3д модели

Все объекты в сцене должны быть объединены воедино функцией at-

tach/combine.

Модель нужно экспортировать в \*.FBX. Для работы с другими программа-

ми.

Модели должны полностью соответствовать заданной стилистике, сеттингу, жанру и сложившимся канонам в индустрии видеоигр, кино и мультипликации, не противоречить референсам. Копирование референсов запрещается.

#### Вы можете:

создать модель полностью в 3DMax/Maya

создать модель в 3DMax/Maya, а затем доработать её средствами ZBrush и сделать ретопологию

создать скульпт в Zbrush, а затем сделать ретопологию в любой удобной для вас программе.

создать модель полностью в Zbrush

#### **Примечания:**

Ваши модели должны быть объединены в один объект и стоять в нулевых координатах;

Сцена не иметь лишних деталей или объектов;

Pivot должен стоять по центру крайней нижней точки сгруппированного объекта;

Создавайте скриншоты по завершению каждого этапа работы или в те моменты, которые вам покажутся важными для демонстрации.

Избегайте 90 градусные углы

Все скриншоты должны быть в папке WIP.

## **День 2**

### **Моделирование Major**

Необходимо создать персонажа Лесного Кентавра. Кента́вр — в древнегреческой мифологии дикие смертные существа с головой и торсом человека на теле лошади, обитатели гор и лесных чащ. Это может быть как женщина, так и мужчина.

Эксперты проверяют наличие файлов только в папке Models

В папке должны лежать следующие файлы:

1. Файлы ПО с моделью в одной сцене для оценивания качества 3д модели

Все объекты в сцене должны быть объединены воедино функцией attach/combine.

Модель нужно экспортировать в \*.FBX. Для работы с другими программами.

Модели должны полностью соответствовать заданной стилистике, сеттингу, жанру и сложившимся канонам в индустрии видеоигр, кино и мультипликации, не противоречить референсам. Копирование референсов запрещается.

Вы можете:

создать базовую форму модели в 3DMax/Maya, а затем доработать её средствами ZBrush

создать скульпт в Zbrush, а затем сделать ретопологию в любой удобной для вас программе.

создать модель полностью в 3DMax/Maya

Используйте как можно больше кистей в ZBrush. При работе с каждой новой кистью, а так же при работе с альфами в Zbrush делайте скриншот. На скриншоте должно быть видно место использования и сама кисть.

#### **Примечания:**

Ваши модели должны быть объединены в один объект и стоять в нулевых координатах;

Сцена не должна иметь лишних деталей или объектов;

Pivot должен стоять по крайней нижней точки центра сгруппированного объекта;

Создавайте скриншоты по завершению каждого этапа работы или в те моменты, которые вам покажутся важными для демонстрации.

Избегайте 90 градусные углы

Все скриншоты должны быть в папке WIP.

## **UV развертка**

Вам необходимо сделать развертку Major и Minor

Эксперты проверяют наличие файлов только в папке Textures.

В папке должны лежать следующие файлы:

- 1. Файл используемого ПО с UV разверткой для оценки Minor и Major.
- 2. Скриншот или рендер 3D моделей с картой Checker.
- 3. Рендер UV

Сделайте отдельные UV развертки Minor и Major модели в любой из представленных программ;

Сохраните рендер UV и рендер Minor и Major модели с примененной картой Checker;

Оптимизируйте пространство на UVmap, используя отзеркаленные и повторяющиеся элементы;

Следите за тем, чтобы ваши элементы не пересекались, не выходили за границы UVmap и не накладывались (кроме повторяющихся и отзеркаленных элементов);

Прячьте швы в невидимых для игрока местах;

Следите за соотношением текселя на значимых и не значимых участках моделей

### **Текстурирование**

Ваши модели должны находиться в одной сцене и дополнять друг друга текстурами

Эксперты проверяют наличие файлов только в папке Textures.

В папке должны лежать следующие файлы:

Текстурные карты для Minor и Major в формате TGA

Файл ПО с созданными текстурами

 Все текстурные карты должны быть и корректно отображаться на моделях, пустые карты к оценке не допускаются.

Обязательные текстурные карты для обеих моделей в целом:

diffuse

metallnes

roughness

opacity

ambient occlusion

normal

Дополнительные карты помимо обязательных

Все ваши текстуры должны быть в формате \*.TGA и иметь разрешение 2048\*2048 для Major и 1024\*1024 для Minor.

#### **Примечания:**

Делайте как можно больше материалов, делайте их в логических местах (кожа, ткань, металл и тд);

Ваши материалы должны корректно отображаться и выглядеть как реальные аналоги;

Пользуйтесь масками и создавайте свои смарт материалы.

# **День 3**

#### **Анимация**

Эксперты проверяют наличие файлов только в папке Animation. В папке должны лежать следующие файлы:

1. Файл ПО для оценки анимации;

Допускаются слои анимации или отдельные файлы ПО с разными анимациями;

2. Все анимации нужно экспортировать в FBX

Создайте две зацикленные анимации:

Ходьба

Стойка на дыбы

Между первым и последним кадром не должно быть видно склейки.

### **Риггинг:**

- Постройте rig с использованием инверсной кинематики (IK);
- Делайте кости в значимых анимируемых местах;
- Кости не должны в сильно выходить за меш.

#### **Скиннинг:**

• Настройте веса таким образом, чтобы при движениях не было видно заломов и деформации меша.

# **Renders**

Эксперты проверяют наличие файлов только в папке Renders. В папке должны лежать следующие файлы:

Рендер в формате PNG с текстурами

Рендер анимации не меньше 720\*480

На рендере модель должна быть представлена в наиболее лучшем ракурсе.

## **Engine**

Эксперты проверяют наличие файлов только в папке Engine. В папке должны лежать следующие файлы:

Файл сцены с моделями и анимациями

Анимации должны проигрываться

В сцене должен быть свет и текстуры

Все файлы должны быть в логичном иерархическом порядке